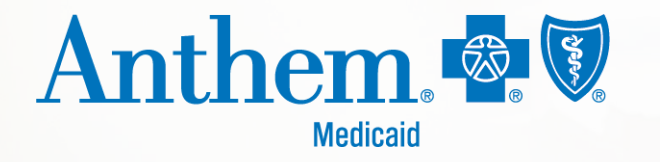

# **Patient360 and Availity demo**

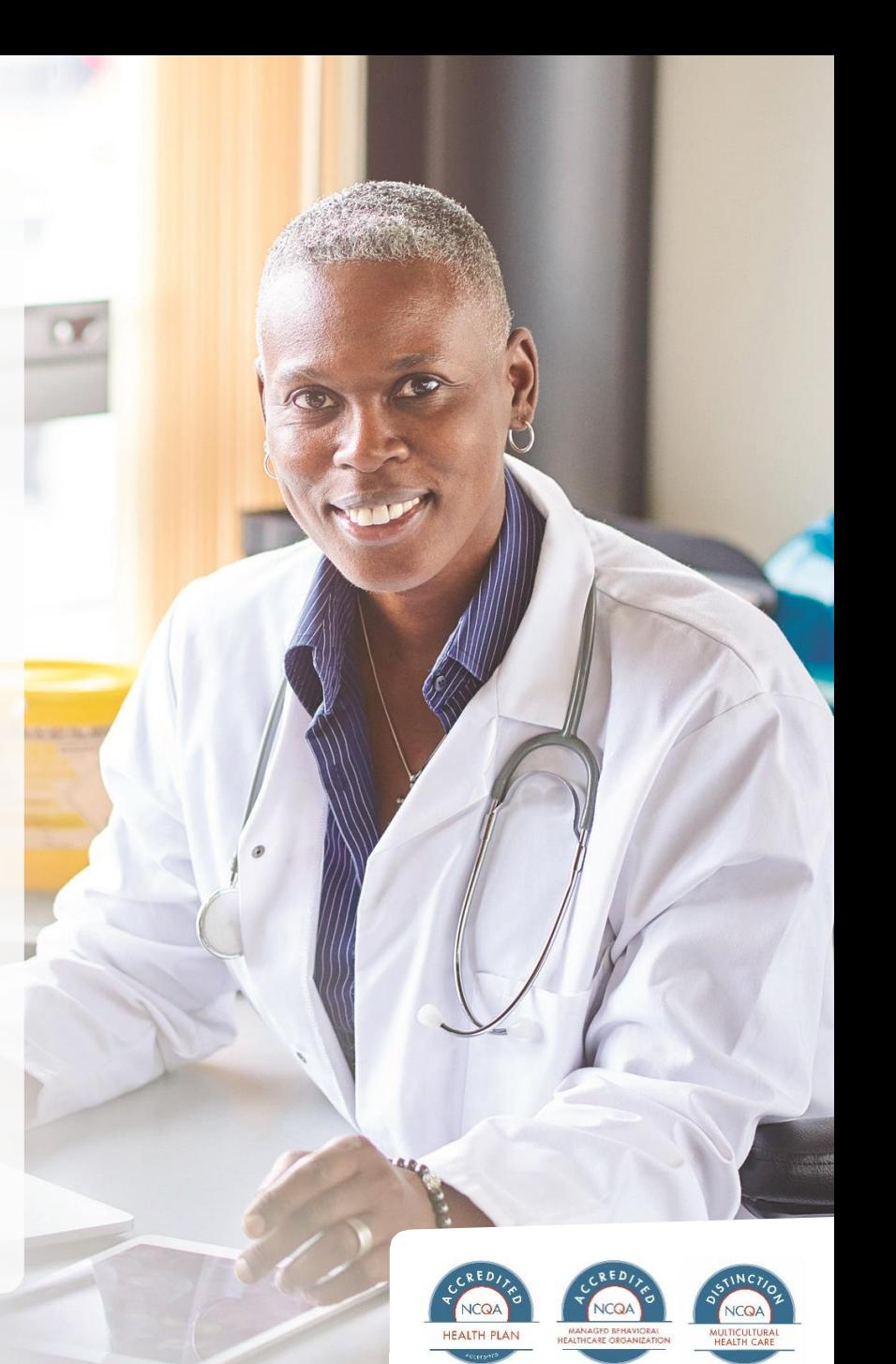

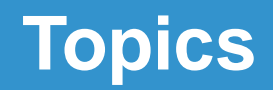

- Providing access and workflow
- Patient360 overview
- Q&A

#### **Roles/responsibilities of the administrator**

# **Roles/responsibilities of the Availity administrator**

The Availity administrator and/or administrator assistant is responsible for:

- Granting user access for their respective medical group and/or hospital.
- Maintaining appropriate access levels for their organization.
- Being familiar with the Patient360 clinical role.
- Ensuring all access credentials are up to date and all your current users continue to need access.

They may also:

- Serve as an escalation point for their organization in reporting challenges back to Anthem Blue Cross and Blue Shield Medicaid (Anthem).
- Provide basic application level navigation support.

# **Roles/responsibilities of the Availity administrator (cont.)**

Note:

- Current users of Member Medical History Plus (MMH+), which offers longitudinal patient record for patients of commercial health plans, may continue to use the tool without change until May 5, 2020.
- Current Patient360 users who use Availity to view Medicare Advantage and Medicaid members may continue to use the tool without change.

#### **Patient360 registration in Availity**

# **Accessing Patient360 via the Availity Portal**

#### **https://www.Availity.com**

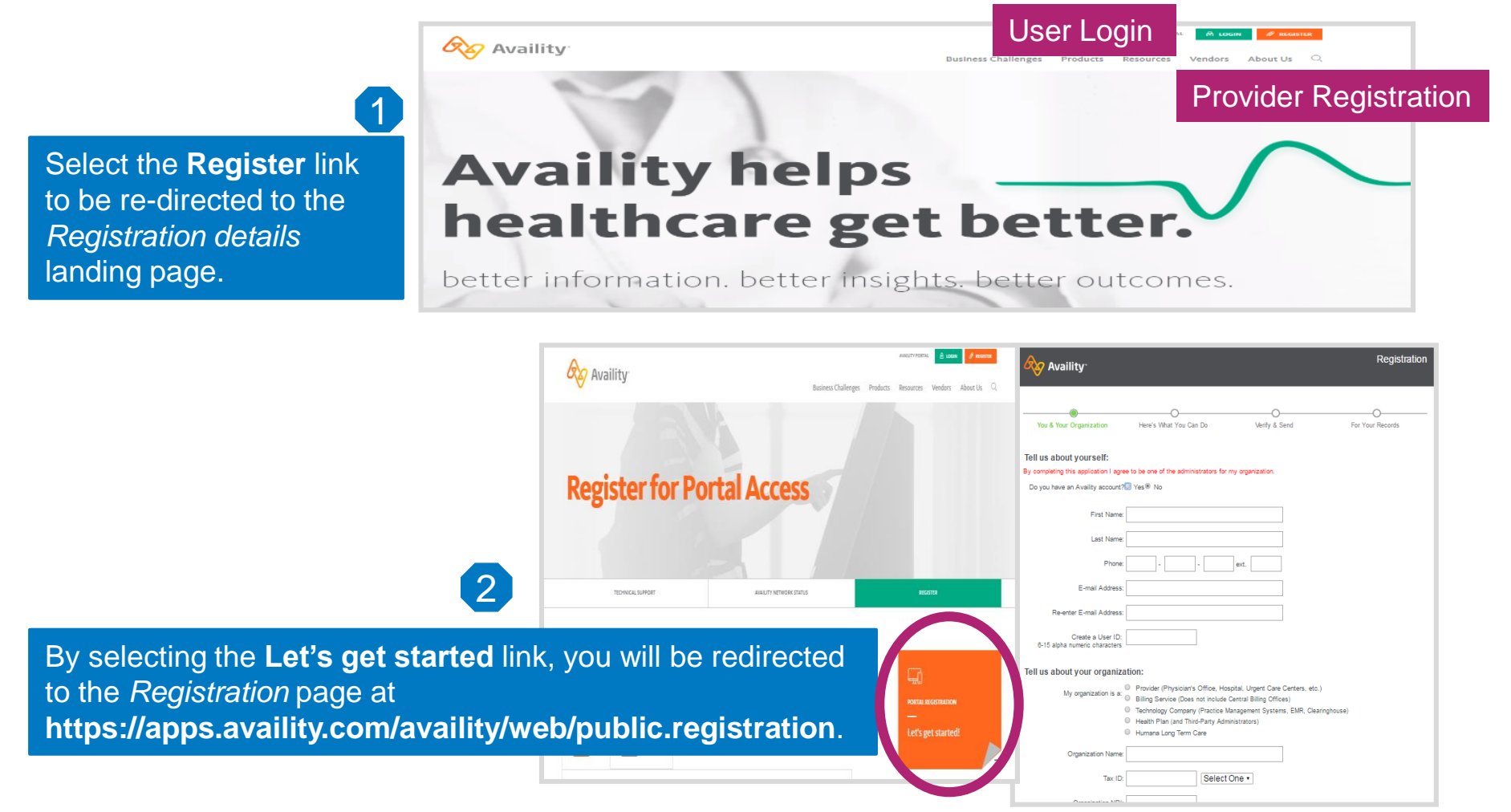

# **First steps: Logging in to Availity**

- 1. Use Google Chrome to navigate to **https://www.availity.com**.
- 2. Select the **Login** button.
- 3. Enter your Availity User ID and password.

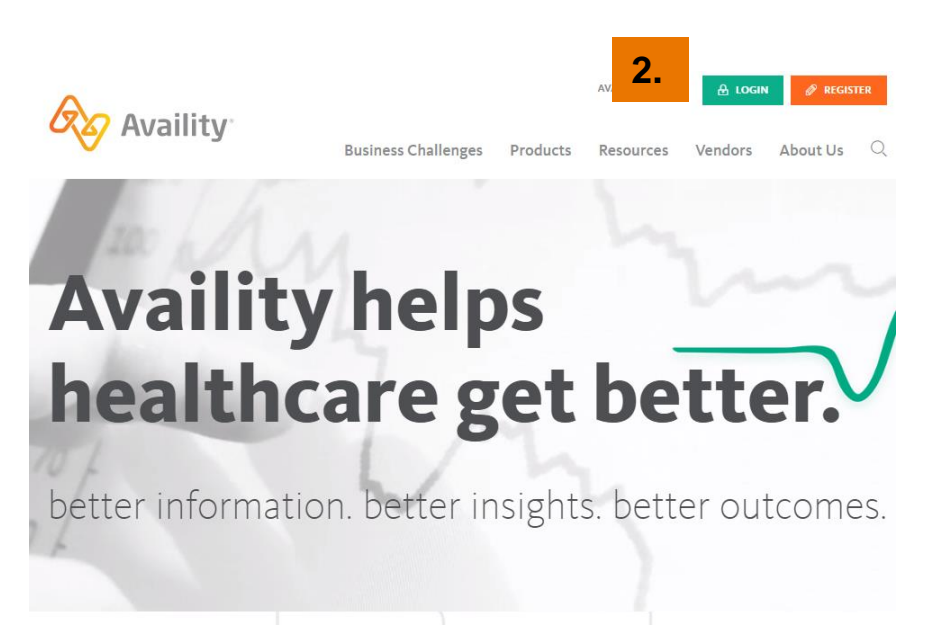

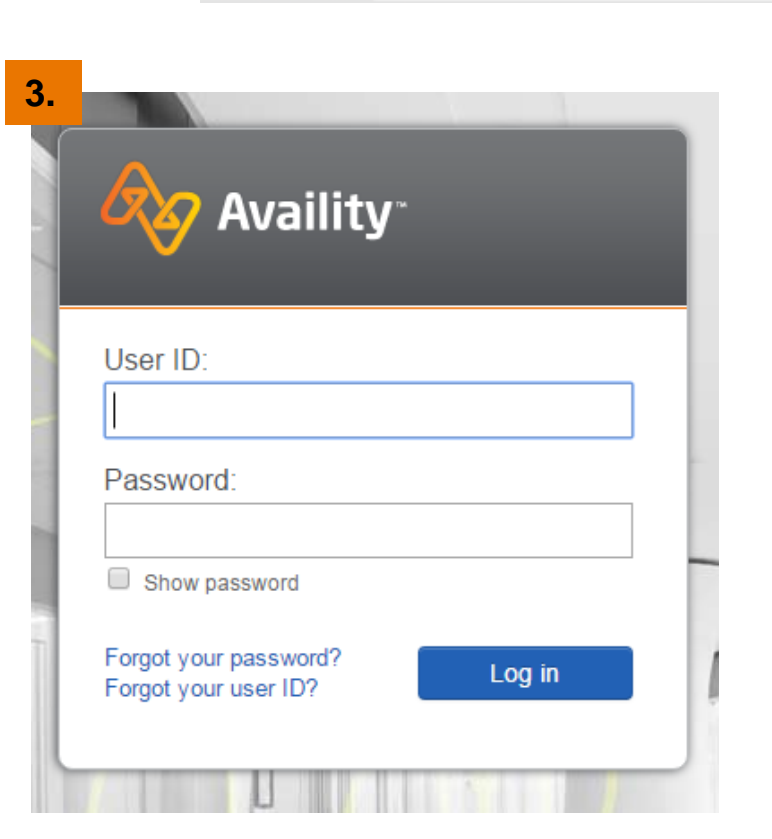

 $\times$ 

**1**.

A https://www.availity.com

#### **Add a new user**

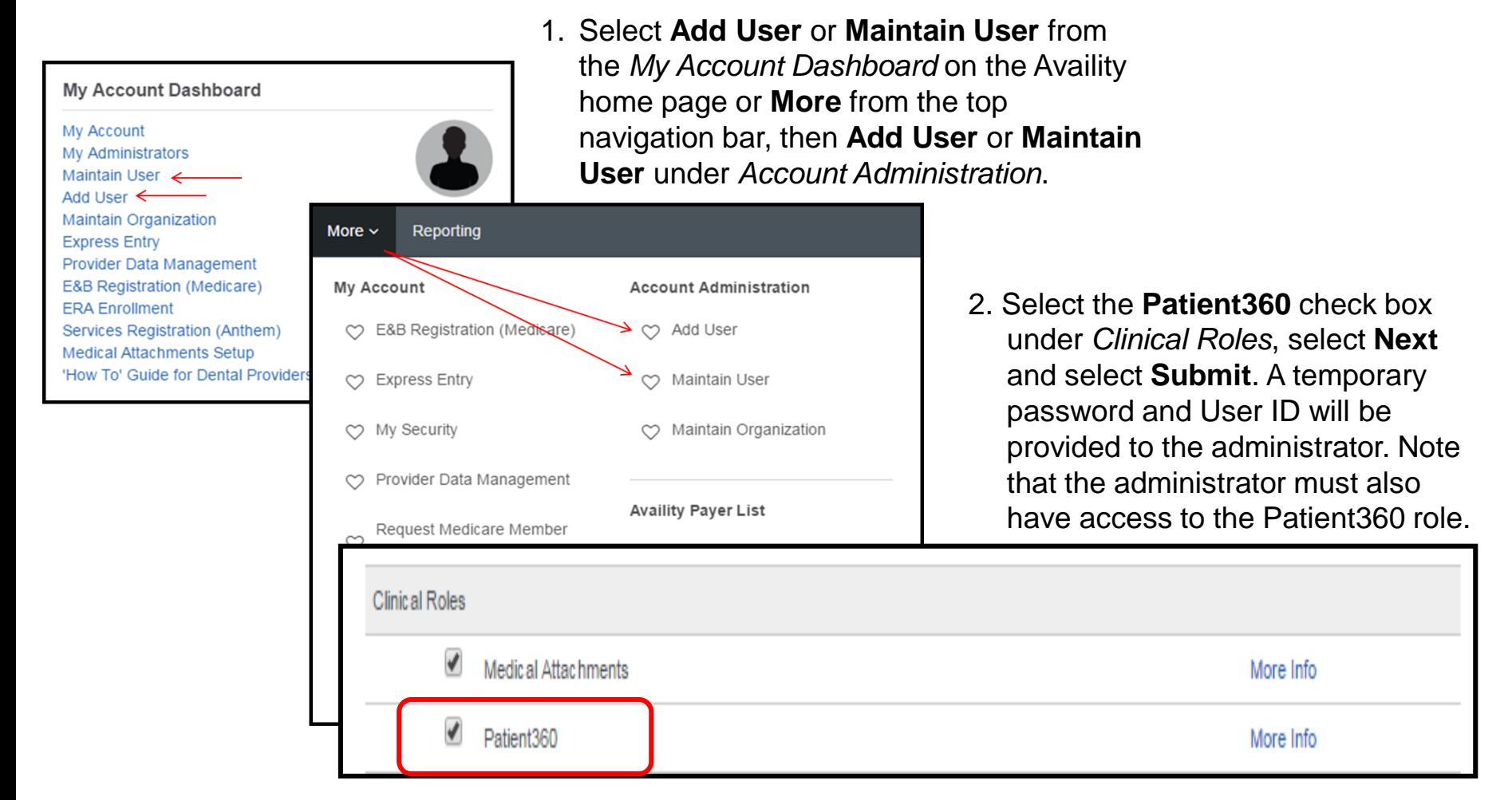

#### **Launching Patient360 from Availity**

## **Accessing Patient360 from Availity**

- Log in to Availity.
- Select **Payer Spaces.**
- Select **Anthem.** (Note: Depending on your market/state, the Anthem logo may be different than the picture below.)

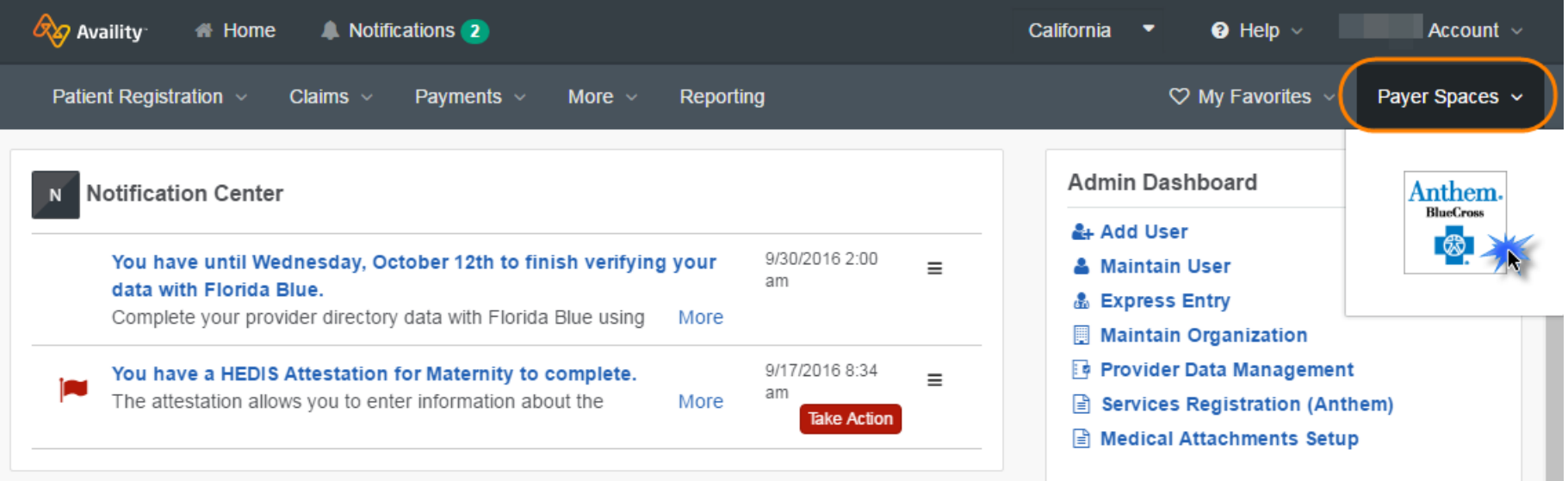

# **Accessing Patient 360 from Availity (cont.)**

- 1. Select **Applications**.
- 2. Select **Patient360**.

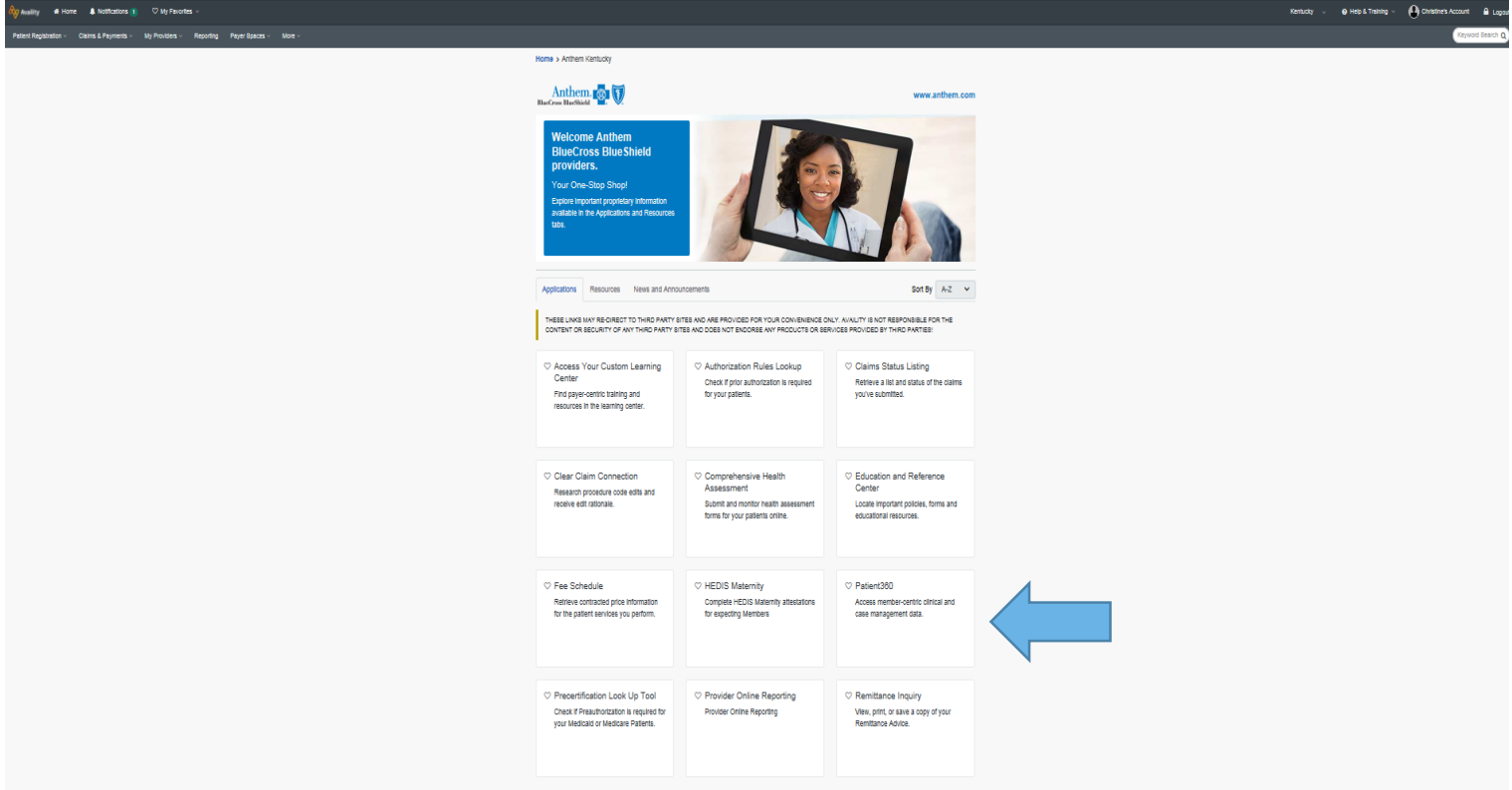

# **Search for a member in Patient360**

Steps to search for a member:

- 1. Select the organization\* that applies to the registered Tax ID.
- 2. Select the Tax ID\* that applies to your inquiry. If the Tax ID is not listed, you must register that Tax ID to your organization on Availity.
- 3. Enter the NPI.\* Use the express entry option to quickly select a p in the NPI.

This disclaimer is for access to Patient launched from Availity.

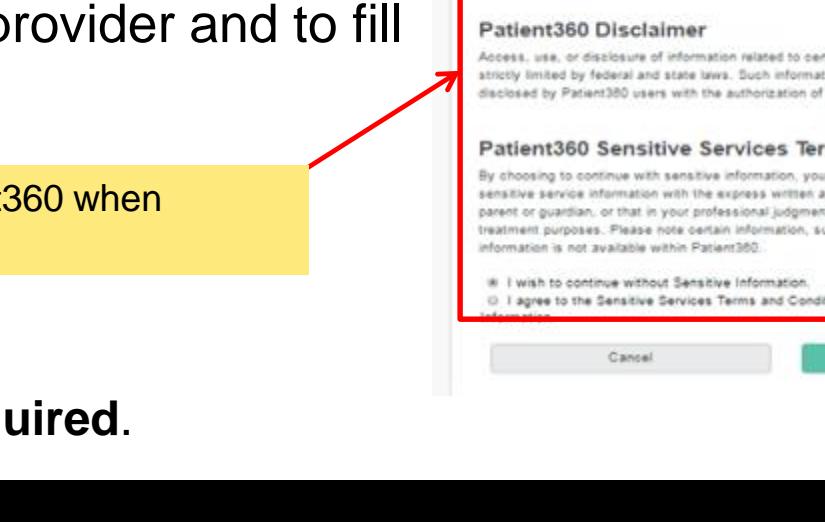

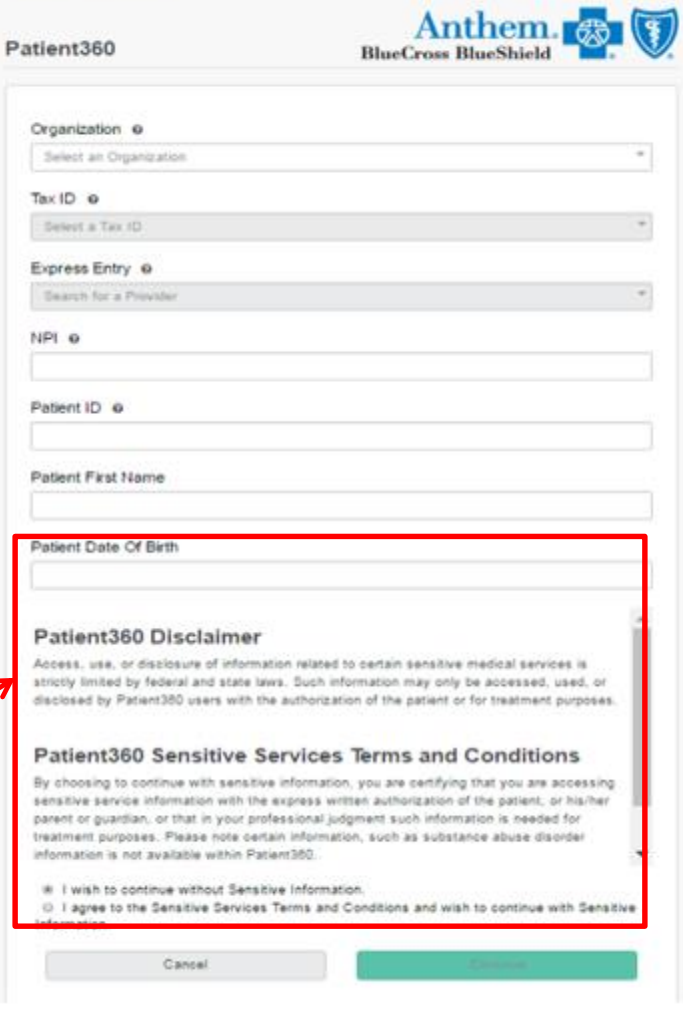

Home > Anthem Indiana > Patient300

\* Indicates that the field is **req** 

# **Search for a Member in Patient360 (cont.)**

- 1. Enter Patient ID.\* Patient ID is the number that appears on the member's ID card.
- 2. Enter Patient First Name.\*
- 3. Enter Patient Date of Birth.\* (mm/dd/yyyy)
- 4. Select the **radio** button\* under Terms and Conditions.
- 5. Select **Continue.**\*
- \* Indicates that the field is **required**

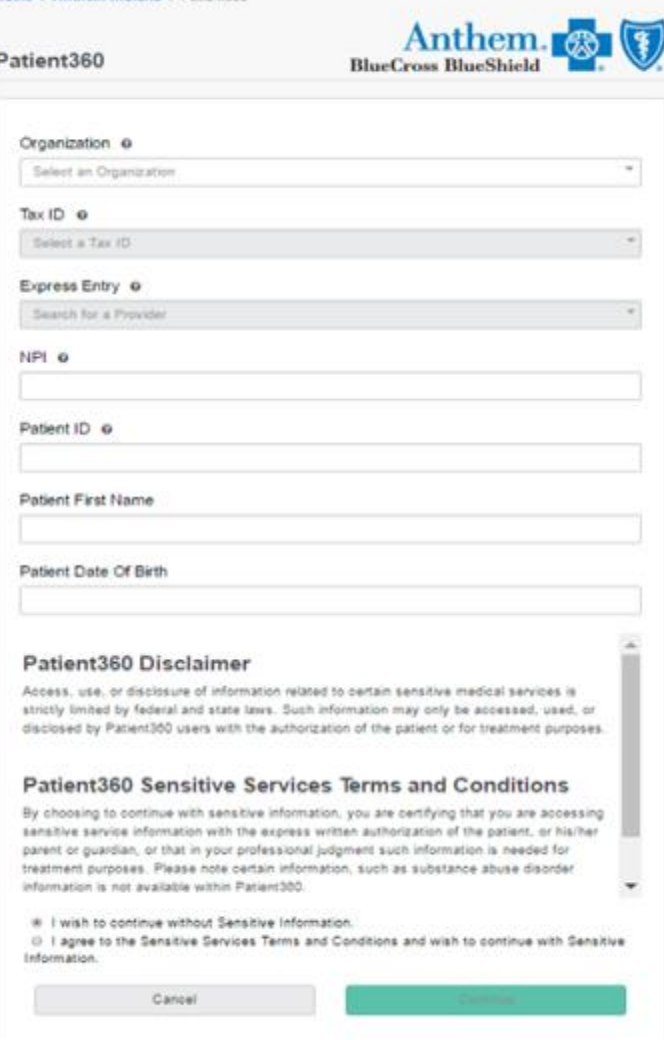

Home > Anthem Indiana > Pat

# **Patient360 review**

PROPRIETARY AND CONF

### **Introduction to Patient360**

Patient360 is a longitudinal patient record that allows care providers to access the complete view of Anthem information associated with an Anthem member. This includes gaps in care, claims, eligibility, utilization, pharmacy, lab, care management, communications and documents.

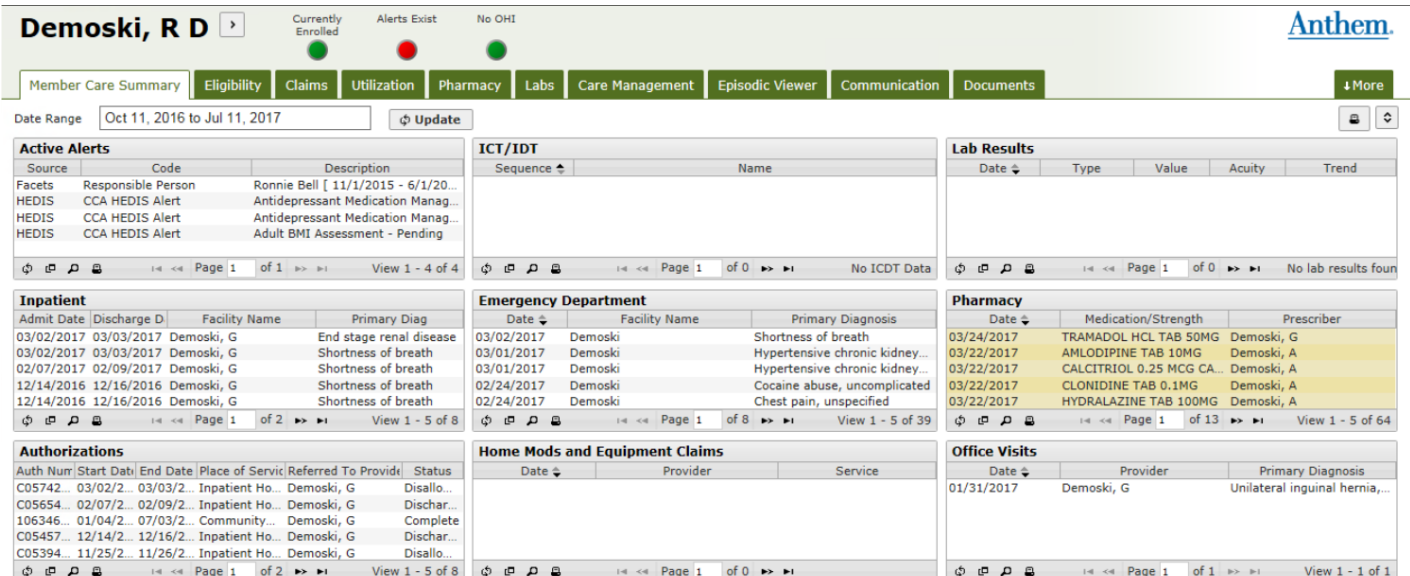

#### **Patient Banner**

The patient banner displays all of the demographic information we have on file for that member.

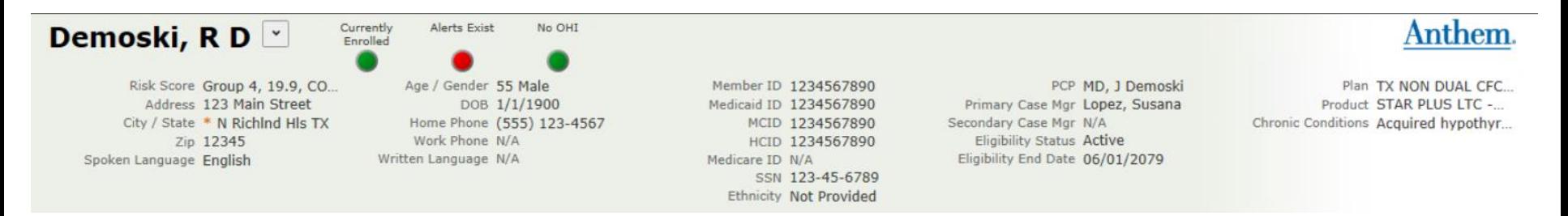

### **Member Care Summary**

The first tab in Patient360 is the Member Care Summary. This page summarizes important aspects of the member's care, including active alerts for HEDIS® care gaps, immunization and lab records, emergency department visits and inpatient stay summaries, and a history of office visits.

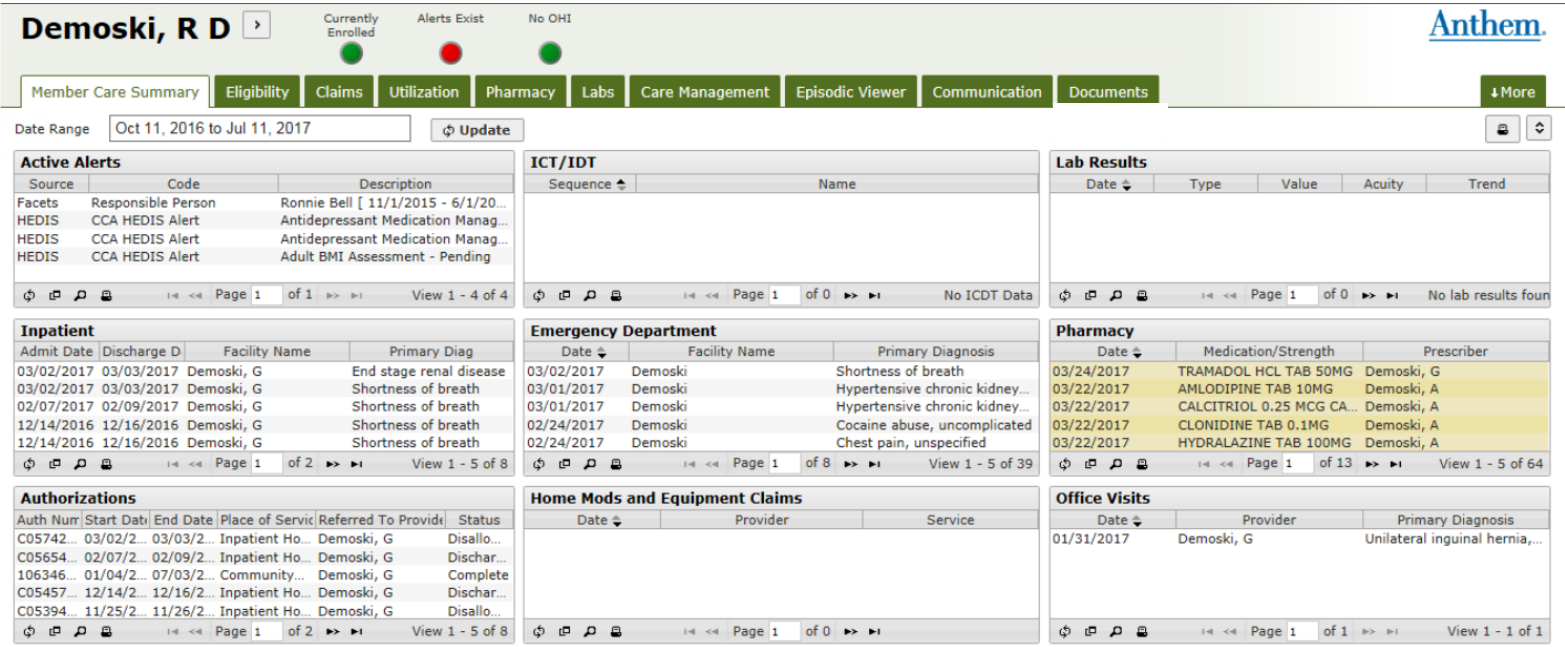

HEDIS is a registered trademark of the National Committee for Quality Assurance (NCQA).

# **Member Care Summary (cont.)**

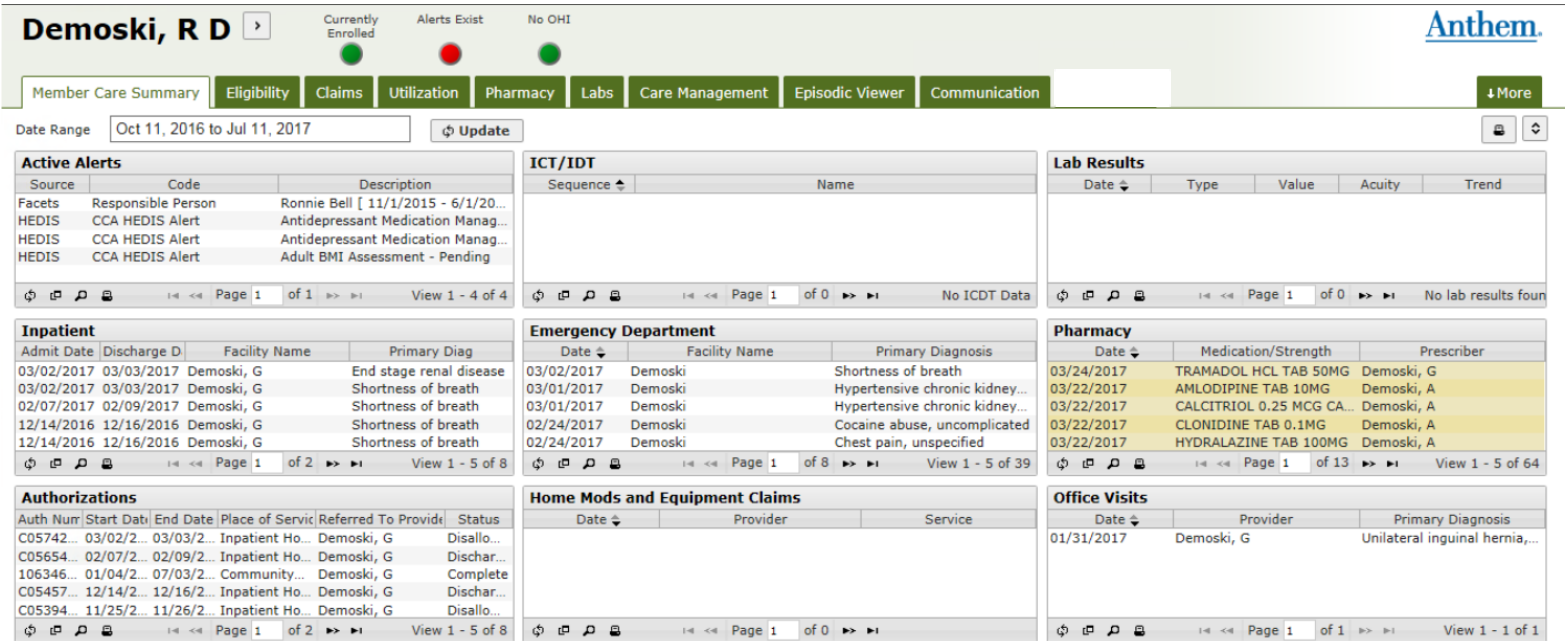

- **1. Patient Details:** Contains patients demographic information.
- **2. Tabs**: Shows the different views that are available.
- **3. Active Alerts:** Source, Code Description
- **4. Date Range:** Select the range of dates & then select update
- **5. Inpatient**: Contains admission & discharge dates, facility & reason
- **6. Authorizations**: Contains authorization dates, place & doctor.
- **7. Immunization and Preventative Health:** Date, service, Provider
- **8. Emergency Department:** Date, facility, primary dx
- **9. Home Mods and Equipment Claims:** Date, Provider, **Service**
- **10.Lab Results:** Date, Type, Values, Acuity
- **11.Pharmacy:** Date, Medication/Strength, Prescriber
- **12.Office Visits:** Date, Provider, Primary dx

# **Member Care Summary (cont.)**

The date range allows users to identify the range of data displayed in Patient360, with a default range of six months. Selecting the last option labeled **Date Range** will open up two date range calendars. This allows the user to select a specific start and end date.

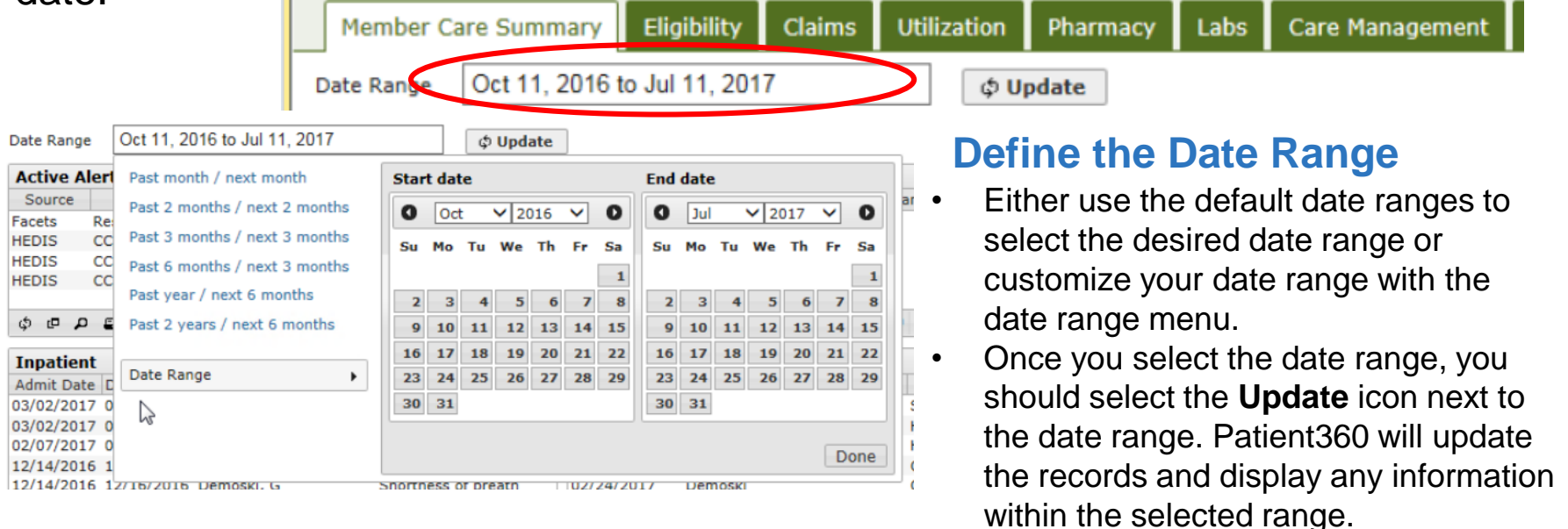

# **Member Care Summary (cont.)**

#### Print dashboard allows you to print the information being viewed.

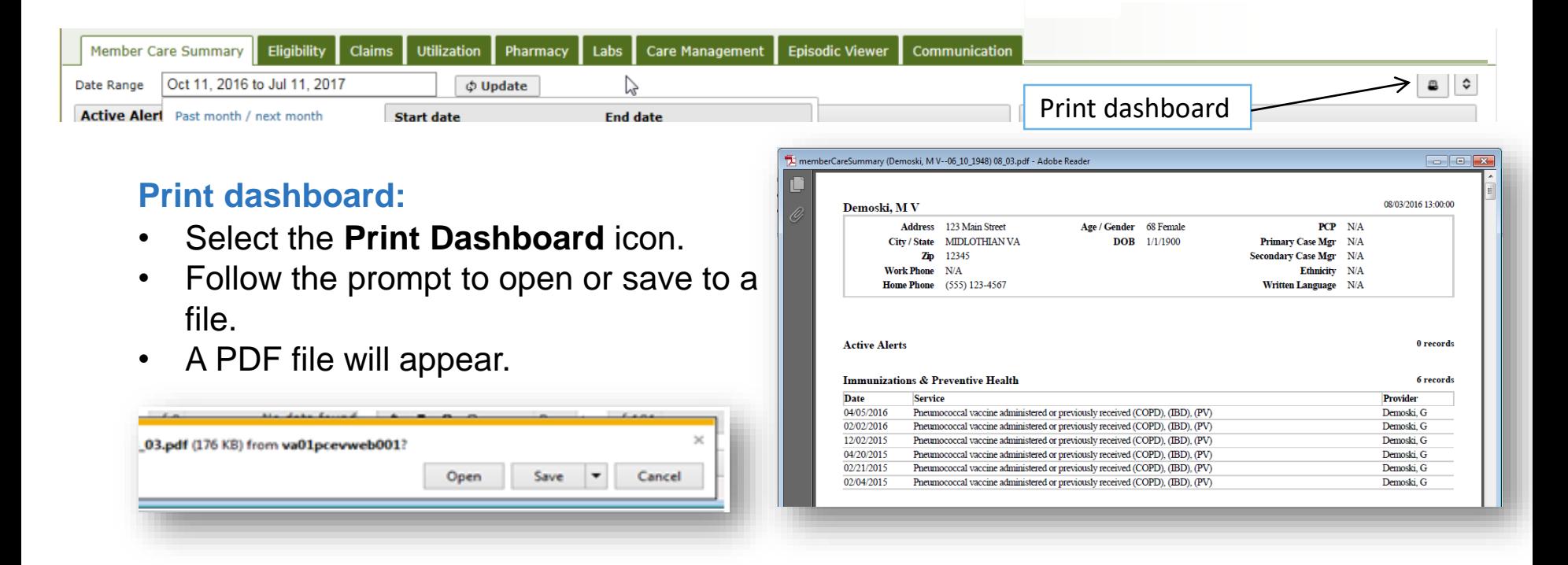

#### **Patient360 features**

The following features are available in each tab in Patient360:

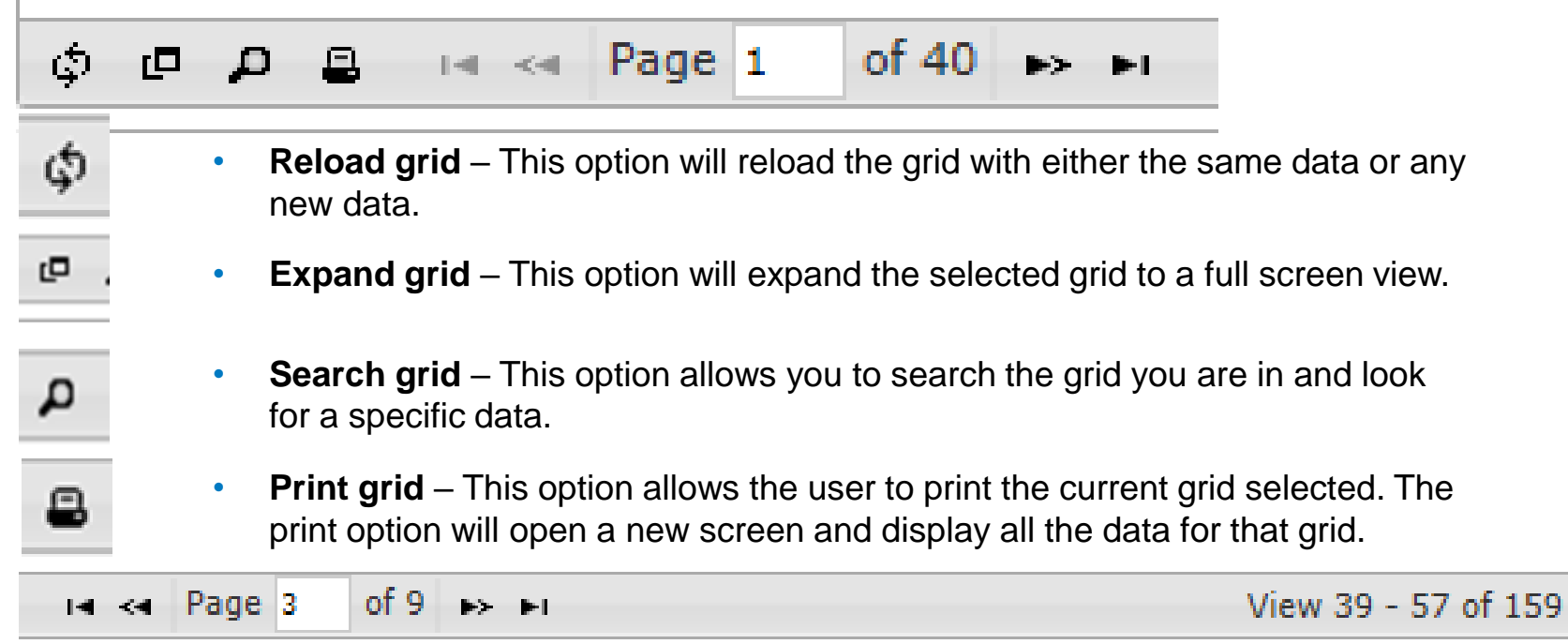

• **Page option –** The page option will allow the user to move through the selected grid. The user can jump to the end of the date or move through each page of the grid. This option works well when the user selects the **Expand Grid** option.

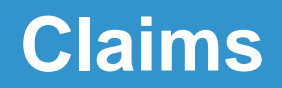

*Claim Detail* shows claims history, including claim status, provider, assigned diagnoses and services rendered.

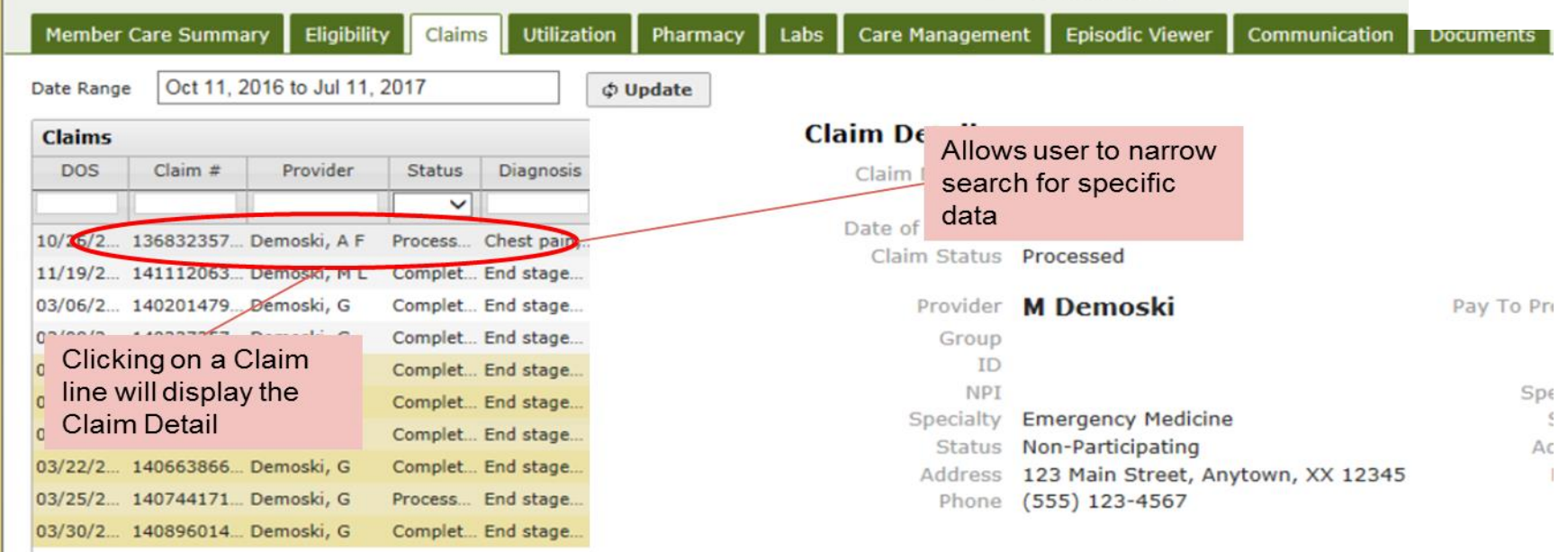

### **Utilization**

The Utilization tab provides details about active and inactive authorizations on file for the member for up to two years.

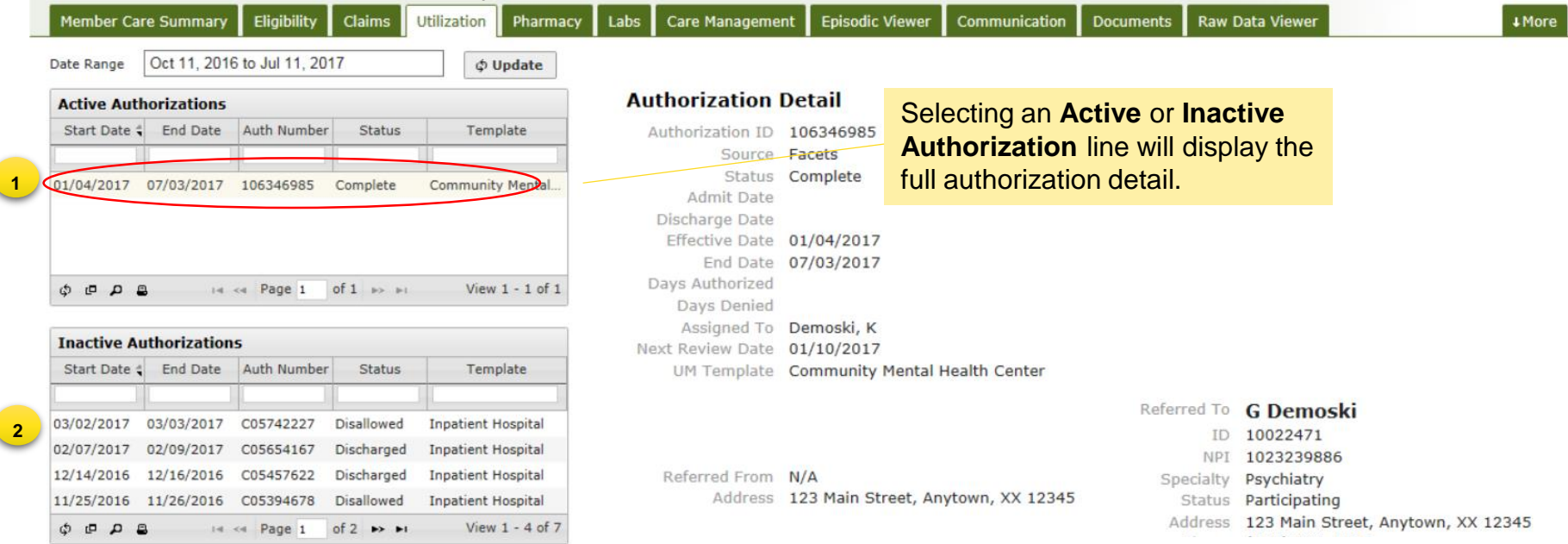

- 1. Active authorizations: Authorizations for which the member is currently receiving care
- 2. Inactive authorizations: Authorizations that have expired or for which care has already been rendered

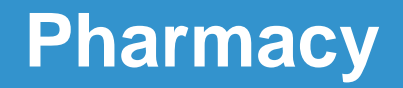

The pharmacy tab includes all the pharmacy information from IngenioRx and a few other third-party pharmacies.

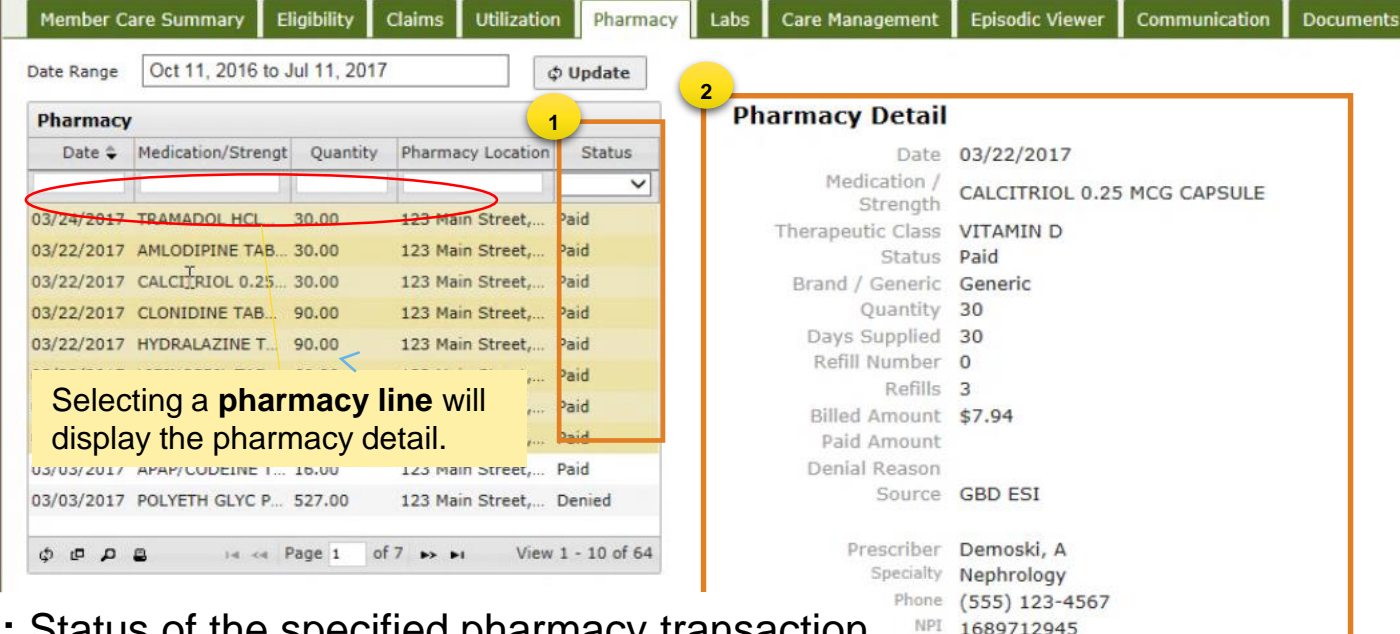

- **1. Status:** Status of the specified pharmacy transaction
- **2. Pharmacy Detail:** Details of the selected pharmacy item, including the medication quantity, days supplied, prescribing physician and pharmacy location

DEA FB0486630

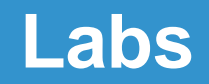

The *Labs* tab includes results from LabCorp and Quest. This tab also allows for tracking and trending specific lab results along with identifying labs that fall outside of the normal ranges.

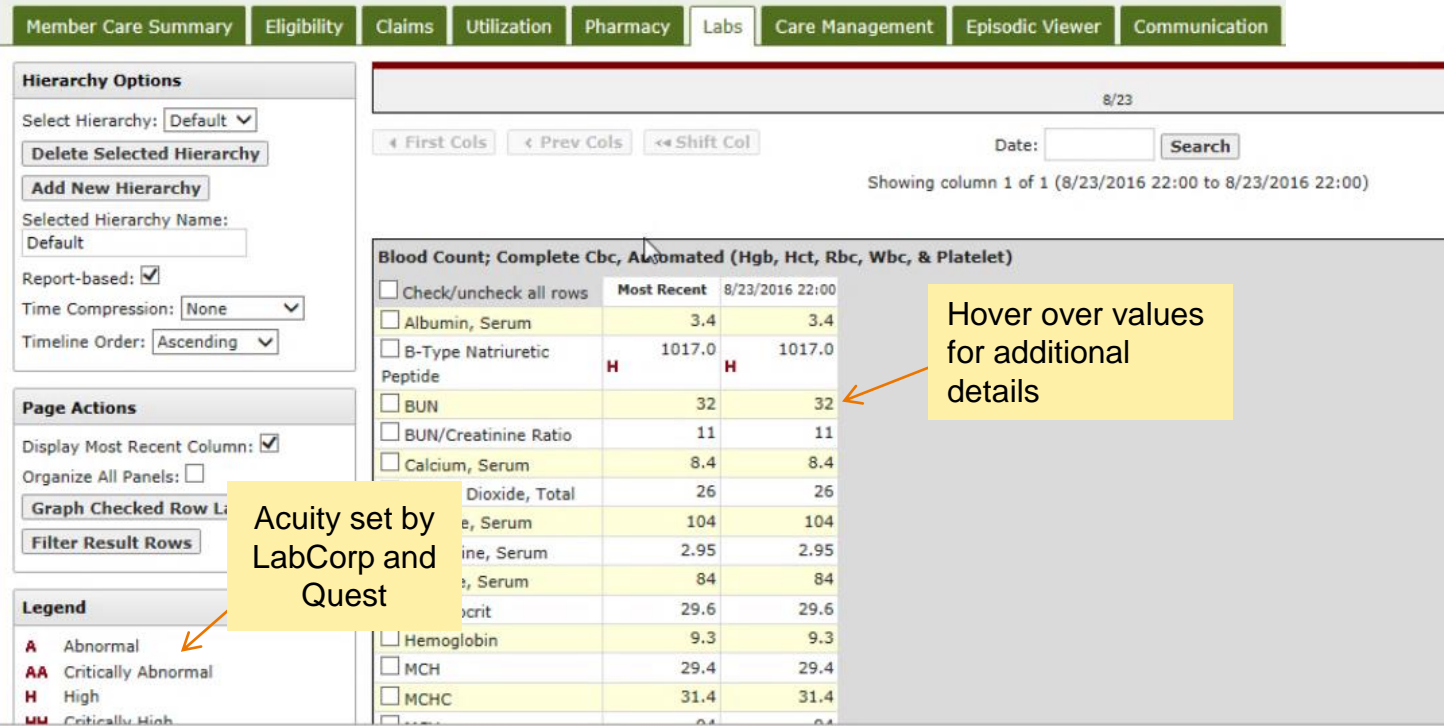

### **Care Management Summary**

The Care Management Summary provides a graphical representation of when an assessment, case or enrollment into a case management/disease management program or case occurred. The user can view care plans/assessments, cases, progress notes and tasks from Anthem care management systems.

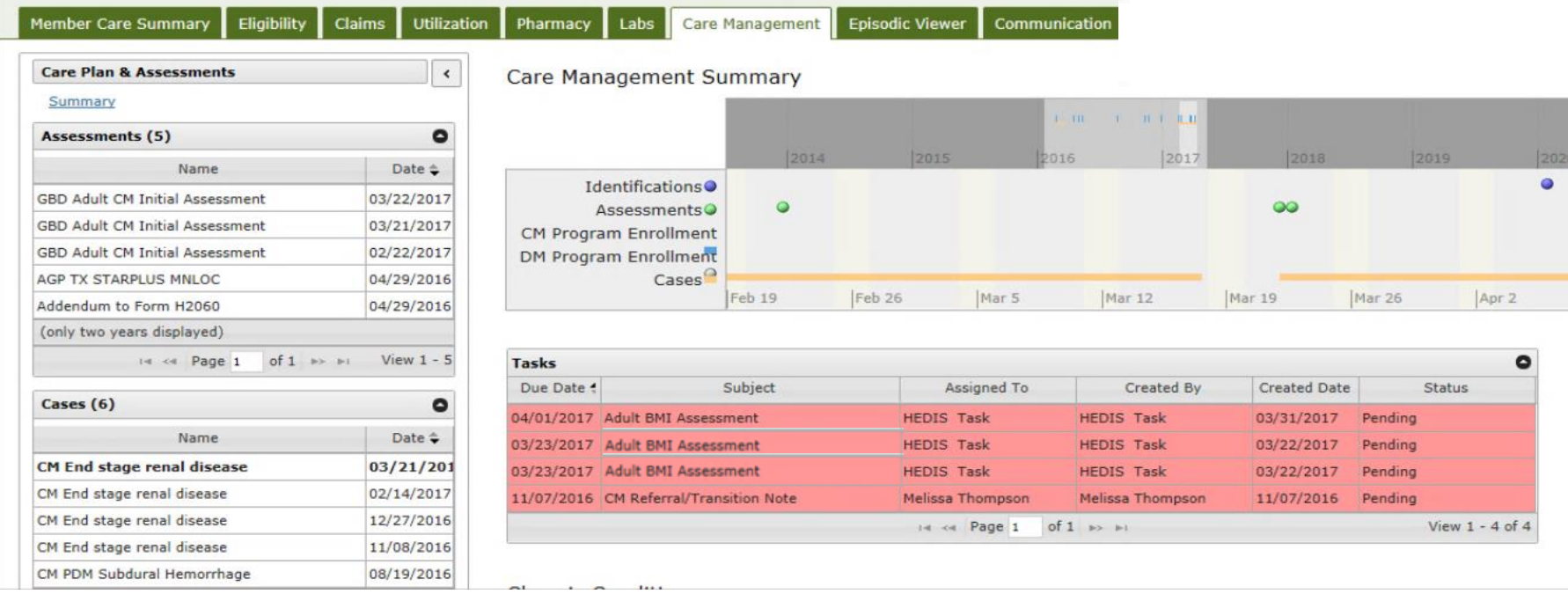

#### **Care management — assessments**

All assessment questions and answers recently completed by the patient and the assigned care manager

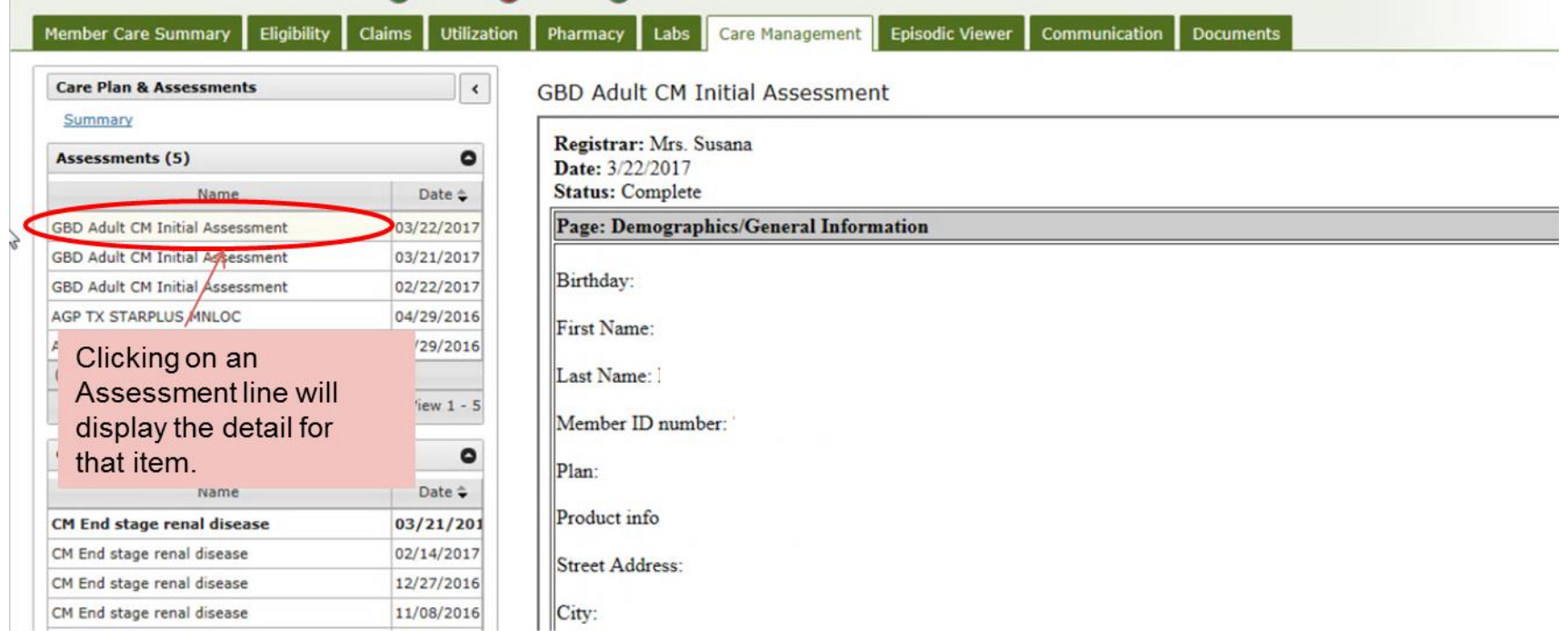

### **Care Management - Cases**

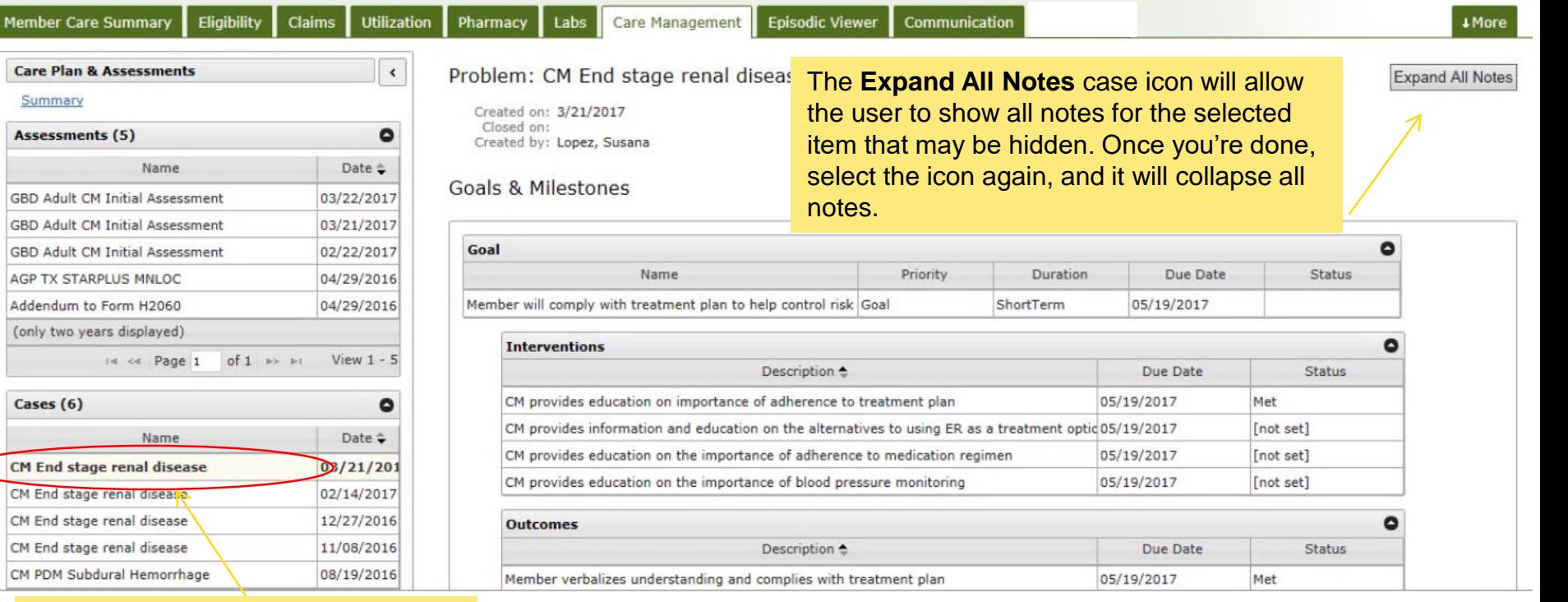

Selecting a case line will display the care plan detail for that item. Selecting the master case will give a patient's comprehensive care plan.

Me

*Care Management tab is only displayed when the user "breaks glass."*

## **Episodic Viewer**

The Episodic Viewer is visual representation of the data displayed in the member care summary, claims, utilization and labs. Each event is represented by a specific encounter (for example, hospital, ER, etc.) with drill down to the specifics of each encounter. **Timeline** – The bottom bar represents the current

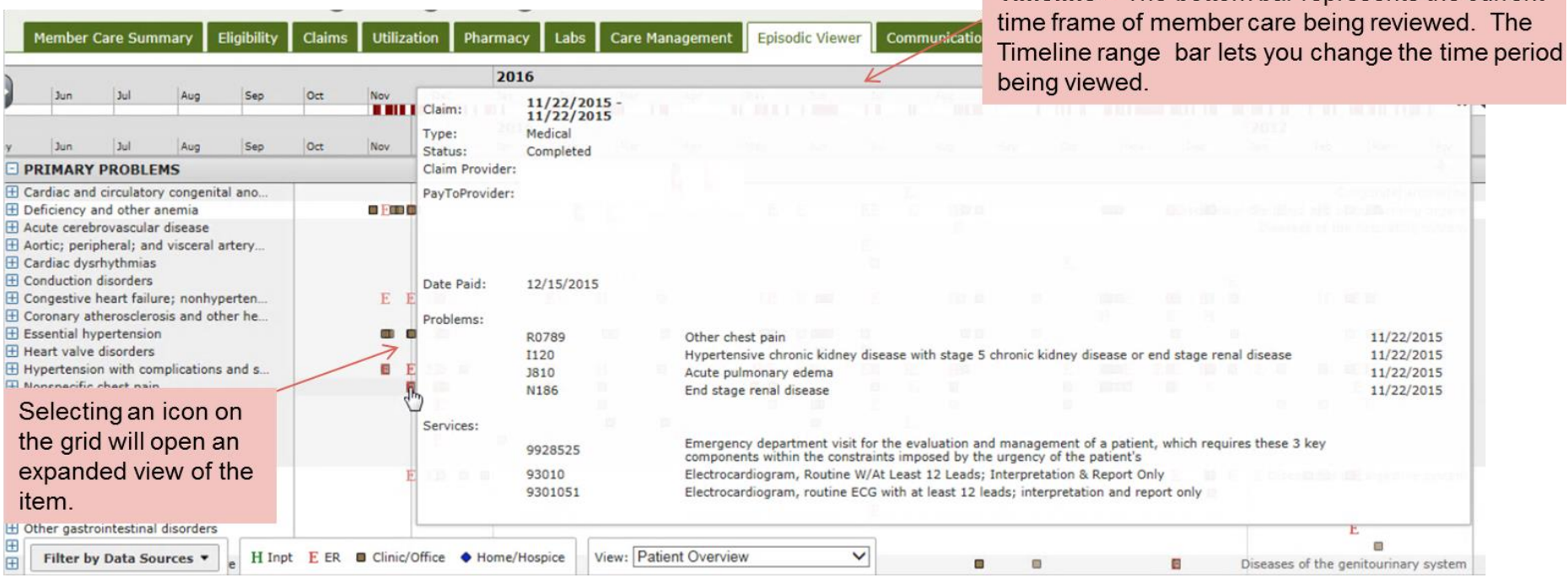

# **Wrapping it up**

- If your organization is not registered with Availity, please go to **https://www.availity.com** and select **Register** in the upper right corner, then **Let's Get Started** to open the online registration form.
	- If you need assistance from Availity, you may contact Availity Client Services at **1-800-282-4548** (**1-800-AVAILITY**)
- If you do not know who your Availity administrator is, select your account from Availity's *top menu bar* and select **My Administrators**.

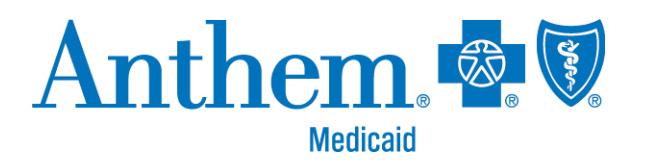

#### **https://mediproviders.anthem.com/ky**

Anthem Blue Cross and Blue Shield Medicaid is the trade name of Anthem Kentucky Managed Care Plan, Inc., independent licensee of the Blue Cross and Blue Shield Association. Anthem is a registered trademark of Anthem Insurance Companies, Inc. IngenioRx, Inc. is an independent company providing pharmacy benefit management services on behalf of Anthem Blue Cross and Blue Shield Medicaid. AKYPEC-2308-20 March 2020